# Configura distanza amministrativa di un ciclo di lavorazione specifico ricevuto ľ

## Sommario

Introduzione Premesse **Prerequisiti Requisiti** Componenti usati Esempio di rete Comportamento predefinito Esempio di configurazione

## Introduzione

Questo documento descrive l'esempio di configurazione di come modificare la distanza amministrativa (AD) di un percorso ricevuto specifico.

## Premesse

Se il progetto di rete deve scegliere un percorso AD (Distanza amministrativa più alto) su un percorso di routing AD (Distanza amministrativa più bassa), è necessario eseguire una configurazione aggiuntiva, descritta in questo documento. Come si può vedere dalla topologia di rete mostrata, N9K2 apprende lo stesso prefisso 10.1.1.0/24 da Open Shortest Path First (OSPF) (tramite N9K3) e Enhanced Interior Gateway Routing Protocol (EIGRP) (tramite N9K1). Per impostazione predefinita, N9K2 preferisce il percorso OSPF per il prefisso 10.1.1.0/24 da N9K3 a N9K4 a causa di AD=110 inferiore (preferibile alla route esterna EIGRP appresa AD = 170). Se si desidera che N9K2 scelga il percorso EIGRP esterno tramite N9K1 anziché il percorso OSPF tramite N9K3 alla rete 10.1.1.0/24, è possibile ridurre la distanza amministrativa del percorso EIGRP esterno ricevuto a meno di 110 tramite Table-map. In questo caso, Table-map viene utilizzato per modificare la distanza amministrativa del percorso appreso dall'EIGRP prima della sua trasmissione alla base di informazioni di routing (RIB, Routing Information Base).

# **Prerequisiti**

Conoscenze base di Nexus Operating System (NX-OS) e IP Routing.

### **Requisiti**

Nessun requisito specifico previsto per questo documento.

### Componenti usati

Le informazioni fornite in questo documento si basano sulle seguenti versioni software e

hardware:

Nexus 9000 / NXOS® 9.3(3)

Le informazioni discusse in questo documento fanno riferimento a dispositivi usati in uno specifico ambiente di emulazione. Su tutti i dispositivi menzionati nel documento la configurazione è stata ripristinata ai valori predefiniti. Se la rete è operativa, valutare attentamente eventuali conseguenze derivanti dall'uso dei comandi.

#### Esempio di rete

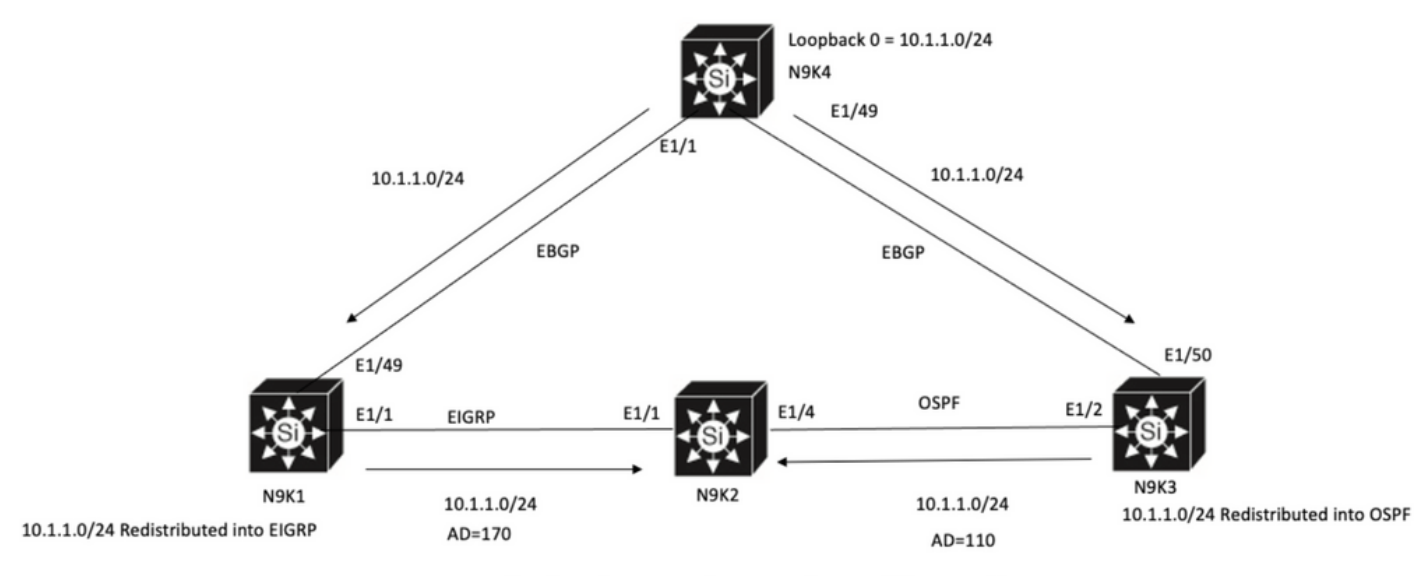

N9K2 will prefer path to 10.1.1.0/24 via N9K3(OSPF Path) because of lower AD

### Comportamento predefinito

Show IP Route Output on N9K2 before you apply Table-Map mostra che il percorso OSPF è selezionato in base a Lower AD to N9K3 via E1/4

```
N9K2# show ip route 10.1.1.0
IP Route Table for VRF "default"
'*' denotes best ucast next-hop
'**' denotes best mcast next-hop
'[x/y]' denotes [preference/metric]
'%<string>' in via output denotes VRF <string>
10.1.1.0/24, ubest/mbest: 1/0
*via 10.10.10.6, Eth1/4, [110/1], 00:41:45, ospf-100, type-2, tag 200
via 10.10.10.1, Eth1/1, [170/2562816], 00:44:00, eigrp-100, external, tag 200
N9K2#
```
### Esempio di configurazione

Nell'esempio di configurazione viene mostrato come impostare N9K2 in modo che scelga un percorso EIGRP esterno tramite N9K1 su un percorso OSPF.

Passaggio 1. Creare un elenco di prefissi corrispondente al prefisso (in questo esempio 10.1.1.0/24) su N9K2.

N9K2# **configure terminal** Enter configuration commands, one per line. End with CNTL/Z. N9K2(config)# **ip prefix-list test seq 5 permit 10.1.1.0/24** N9K2(config)#

Passaggio 2. Creare una route-map per far corrispondere il test prefix-list e impostare la distanza sul valore desiderato.

N9K2# **configure terminal** Enter configuration commands, one per line. End with CNTL/Z. N9K2(config)# **route-map test permit 10** match ip address prefix-list test N9K2(config-route-map)# **match ip address prefix-list test** N9K2(config-route-map)# **set distance 90** N9K2(config-route-map)# **end** N9K2#

Passaggio 3. Applicare questa route-map al protocollo di routing come table-map.

```
N9K2# configure terminal
Enter configuration commands, one per line. End with CNTL/Z.
N9K2(config)# router eigrp 100
N9K2(config-router)# table-map test
N9K2(config-router)# end
N9K2#
```
Passaggio 4. Verificare la voce della tabella di routing dopo aver applicato la mappa della tabella.

Questo output indica che la distanza amministrativa per il prefisso 10.1.1.0/24 è stata modificata a 90 tramite l'uso di table-map. Di conseguenza, N9K2 sceglie il percorso appreso EIGRP tramite E1/1 sul percorso appreso OSPF.

```
N9K2# show ip route 10.1.1.0
IP Route Table for VRF "default"
'*' denotes best ucast next-hop
'**' denotes best mcast next-hop
'[x/y]' denotes [preference/metric]
'%<string>' in via output denotes VRF <string>
10.1.1.0/24, ubest/mbest: 1/0
*via 10.10.10.1, Eth1/1, [90/2562816], 00:00:04, eigrp-100, external, tag 200
via 10.10.10.6, Eth1/4, [110/1], 01:05:52, ospf-100, type-2, tag 200
N9K2#
```
#### Informazioni su questa traduzione

Cisco ha tradotto questo documento utilizzando una combinazione di tecnologie automatiche e umane per offrire ai nostri utenti in tutto il mondo contenuti di supporto nella propria lingua. Si noti che anche la migliore traduzione automatica non sarà mai accurata come quella fornita da un traduttore professionista. Cisco Systems, Inc. non si assume alcuna responsabilità per l'accuratezza di queste traduzioni e consiglia di consultare sempre il documento originale in inglese (disponibile al link fornito).